Й.Я. РИВКІНД, Т.І. ЛИСЕНКО, Л.А. ЧЕРНІКОВА, В.В. ШАКОТЬКО

# **ІНФОРМАТИКА**

**8** 

# **Опрацювання текстових величин мовою програмування**

#### **За навчальною програмою 2017 року**

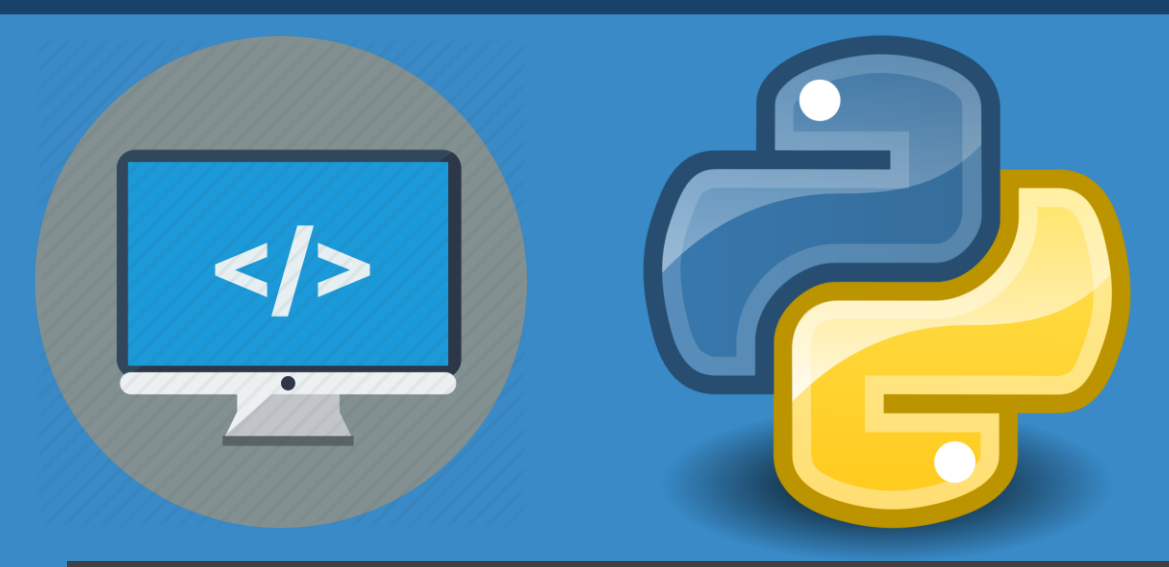

**teach-inf.com.ua**

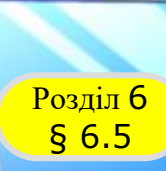

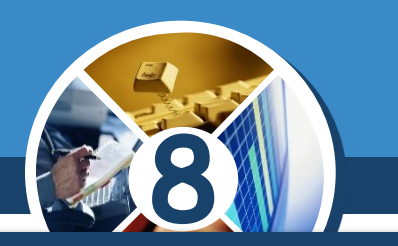

*У ході виконання проєктів можна вводити дані та виводити результати.*

*Для введення даних використовується поле, а для виведення результатів можна використовувати:*

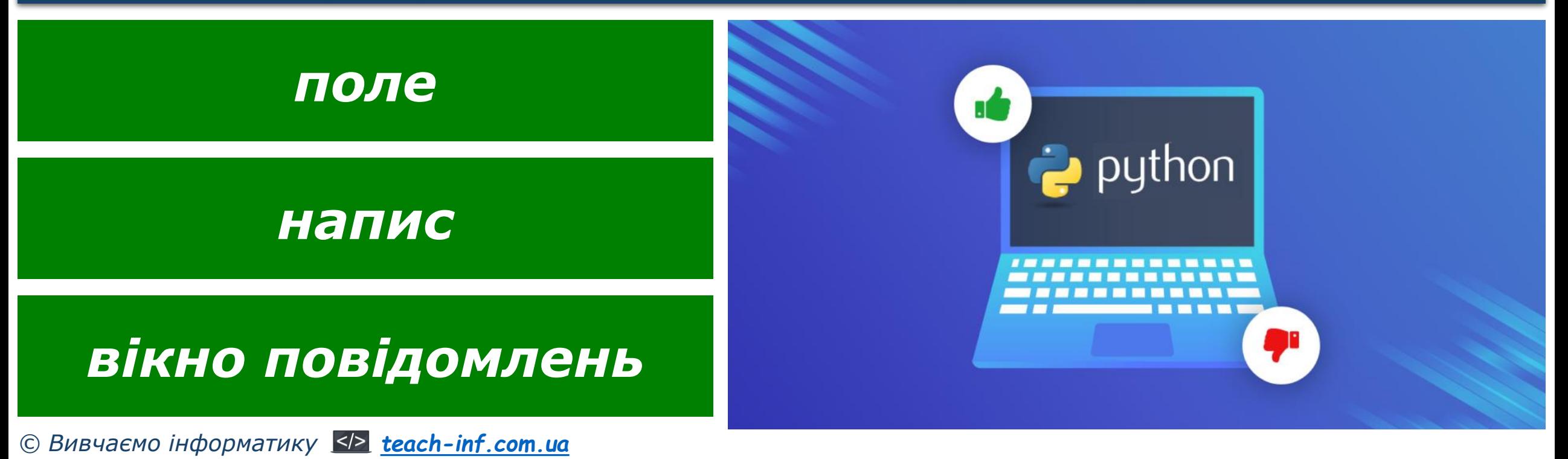

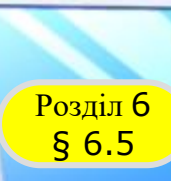

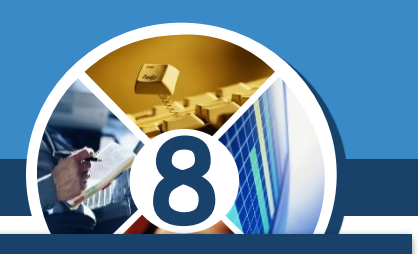

*Створимо для прикладу проєкт, у якому обчислюватиметься сума двох довільних чисел.*

*Побудуємо математичну модель для цього проєкту:*

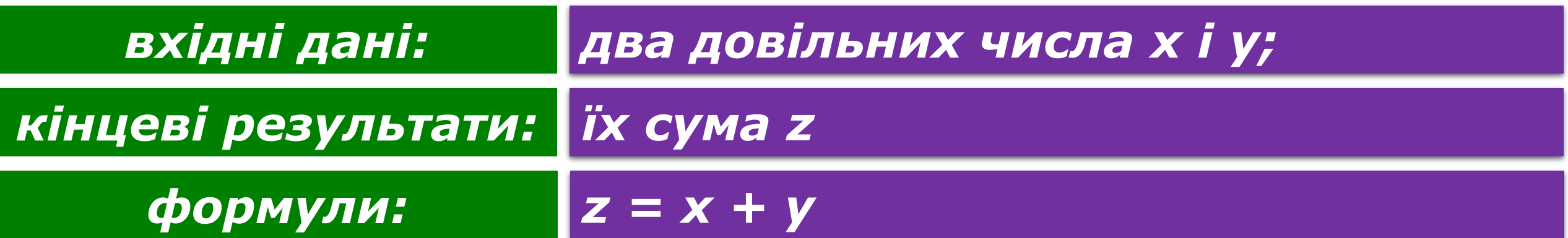

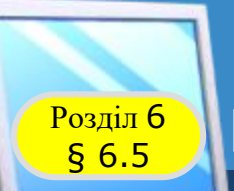

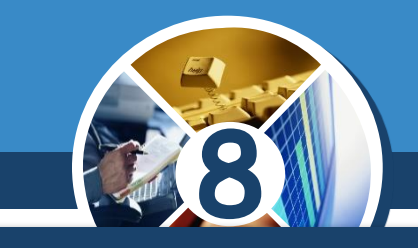

#### *Тому використаємо в цьому проєкті:*

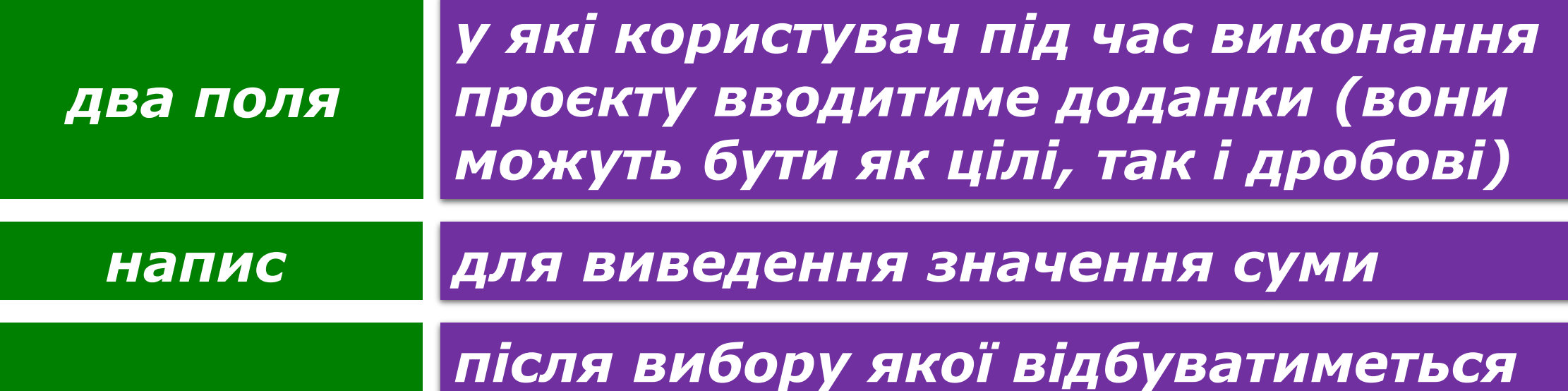

*додавання введених у поля чисел і виведення суми в напис кнопку*

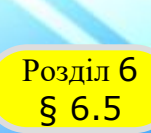

*Розмістимо у вікні проєкту два поля, напис і кнопку з текстом Сума. Проєкт, що створює вікно з розміщеними в ньому об'єктами, процедура для додавання двох чисел, а також вікно виконання проєкту наведені на малюнку.*

#### from tkinter import\*  $def click():$  $x = \text{float}(\text{entry1.get}())$  $y = float(entry2.get())$  $Z = X + V$  $label['text'] = str(z)$  $\mathscr{O}$  tk root =  $Tk()$  $5.7$  $root.qeometry("300x250")$  $9.3$  $entry1 = Entry()$ 15.0  $entry1.pack(pady = 10)$  $entry2 = Entry()$ Сума  $entry2.pack(pady = 10)$  $label = Label()$  $label.pack(pady = 10)$

button.pack(pady =  $10$ )

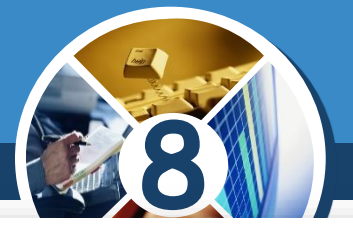

 $\times$ 

 $\Box$ 

 $|$ button = Button(text = 'Cyma', command=click)

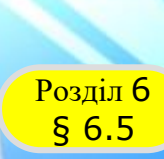

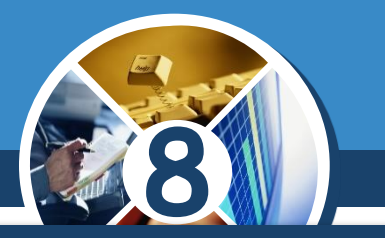

*Розглянемо наведену процедуру. Хоча користувач під час виконання проєкту вводить у поля числа, система тим не менше сприймає їх як тексти. Ці тексти є вмістом полів з іменами entry1 і entry2. Тому перші дві команди процедури:*

*х = float(entry1.get()) у = float(entry2.get())*

*переводять текстове подання чисел безпосередньо в числа і присвоюють ці значення змінним x і у відповідно.*

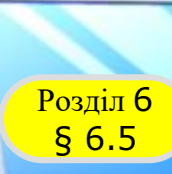

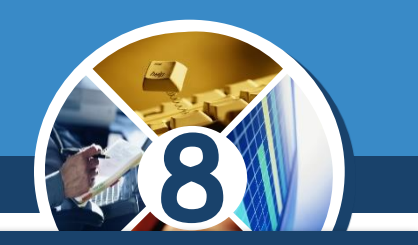

*Третя команда додає ці числа та присвоює суму змінній z:*

*z = x + y*

*Четверта команда:*

## *label['text'] = str(z)*

*(англ, string – рядок) переводить обчислену суму із числа в його текстове подання та присвоює цей текст значенню властивості text напису з іменем label.*

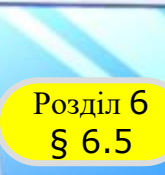

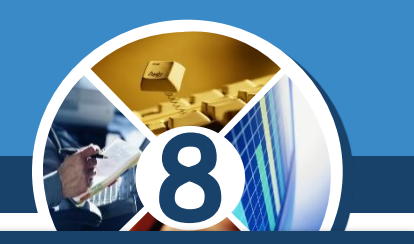

*У мові програмування Python змінним відповідають значення певного типу. Тип визначає:*

*які значення може набувати відповідна змінна;*

 *які операції над значеннями можна виконувати;*

 *який обсяг оперативної пам'яті комп'ютера буде виділено для зберігання даних цього типу.*

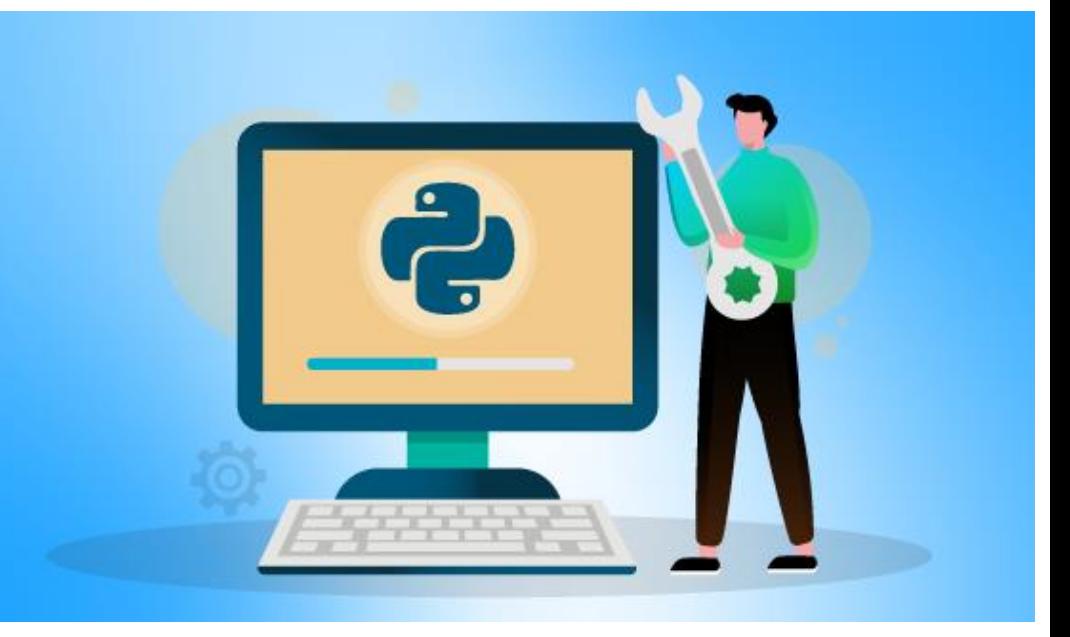

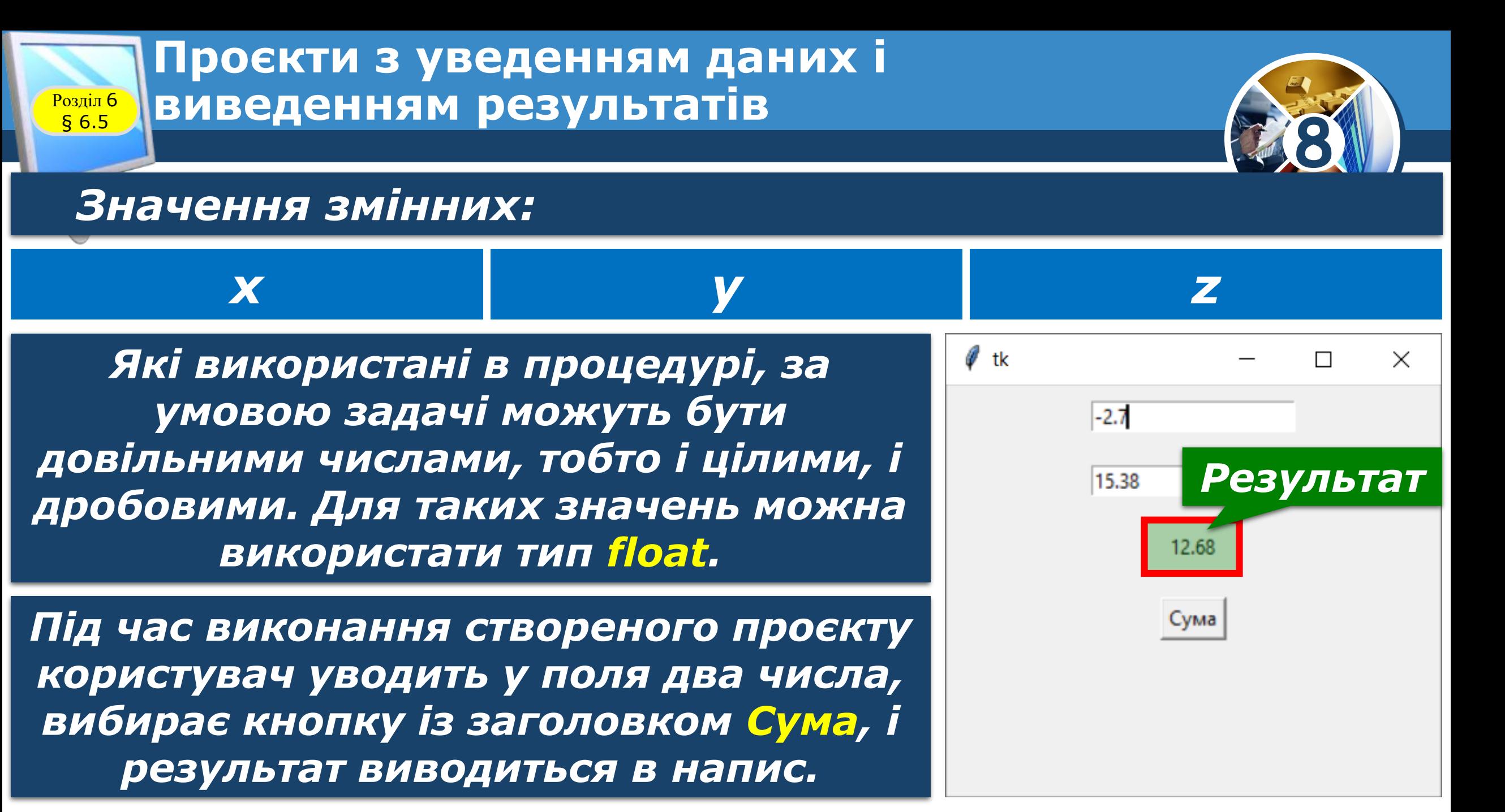

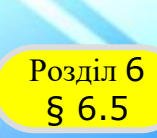

*Не закриваючи вікно виконання проєкту, користувач може ввести в поля інші числа, знову вибрати кнопку із заголовком Сума й одержати новий результат. І так можна повторювати довільну кількість разів.*

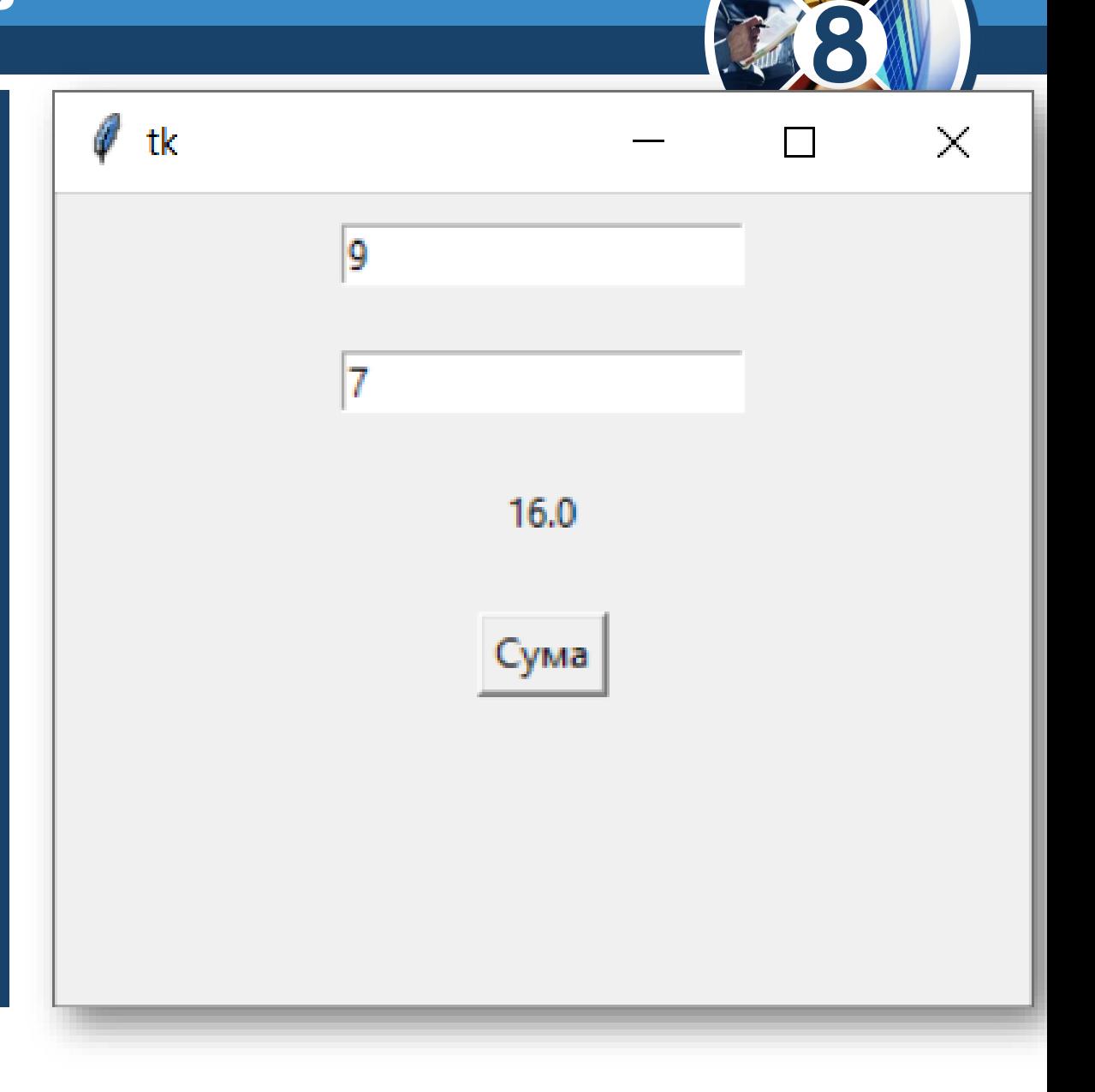

#### <mark>Розділ б</mark> § 6.5

**Проєкти з уведенням даних і виведенням результатів**

*Щоб під час виконання проєкту для користувача було зрозуміліше, у які поля що саме потрібно вводити і де виводитиметься результат, доцільно у вікні розмістити поруч з кожним полем і написом, призначеним для виведення результату, написи з пояснювальними текстами, наприклад Перший доданок, Другий доданок, Сума .*

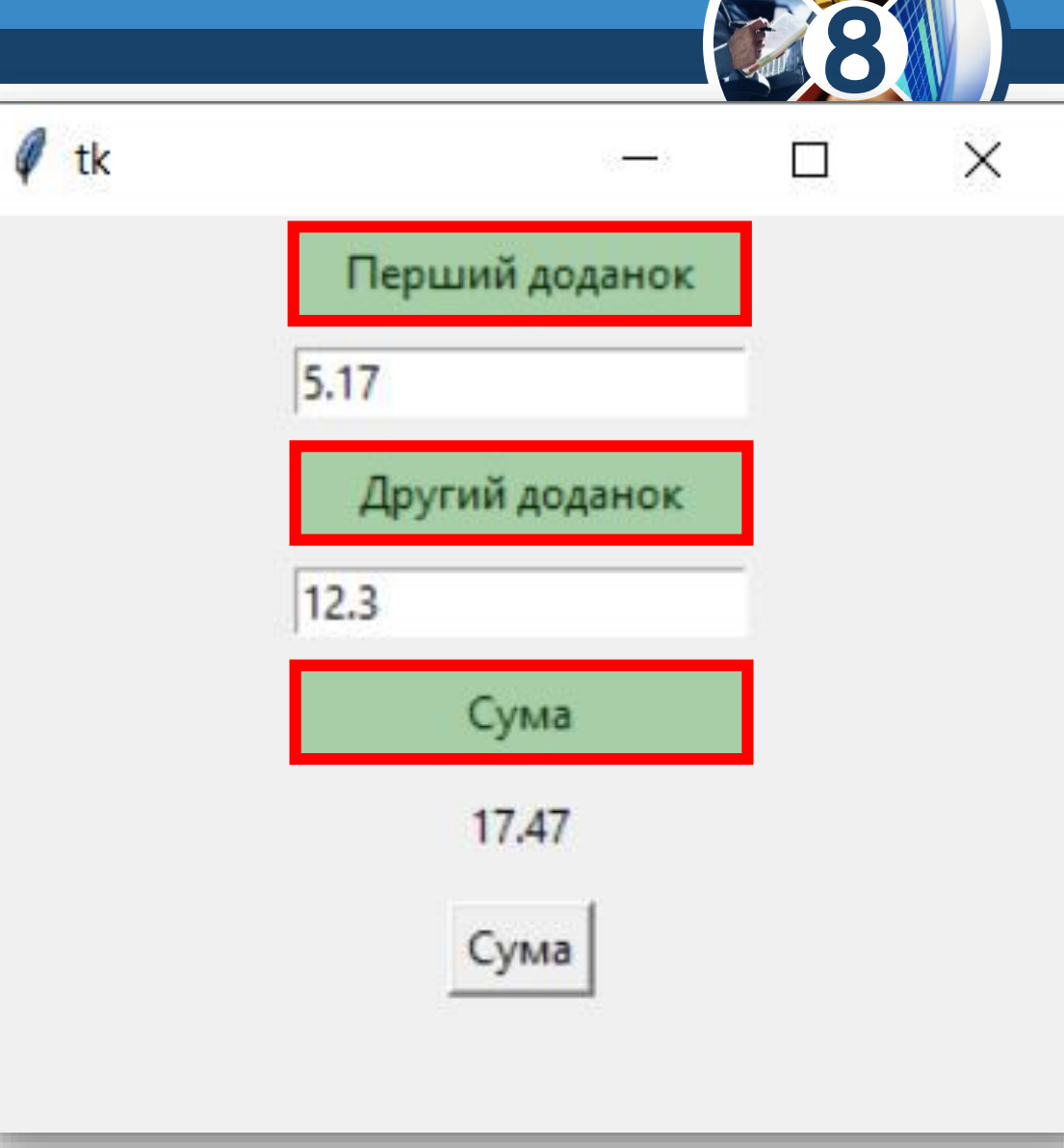

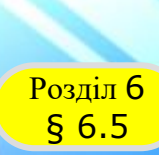

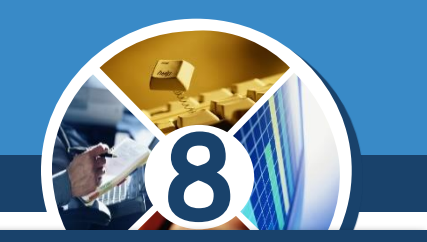

*Якщо змінні можуть набувати тільки цілі значення, то для них можна використовувати тип int (англ. integerцілий).*

*Якщо в проєкті використовуватимуться змінні типу int, для читання їх значень з поля можна використати, наприклад, команду:*

*х = int(entry1.get())*

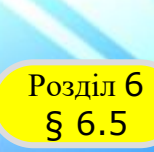

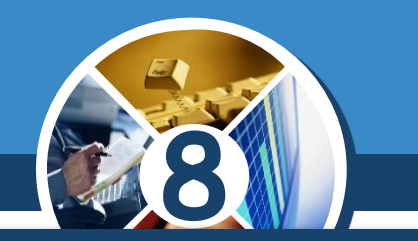

*У мові Python задачі з уведенням даних і виведенням результатів можуть бути розв'язані без створення графічного інтерфейсу користувача.*

*Для введення даних під час виконання проєкту в команді присвоювання використовують функцію:*

*input('<текст>')*

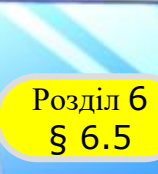

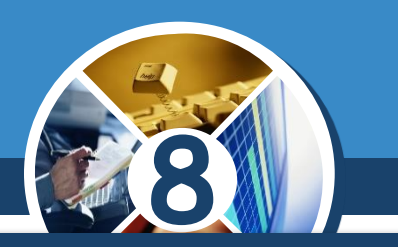

*Наприклад, після виконання команди:*

- **x = float(input('Уведіть перший доданок: '))**
- *у вікно середовища IDLE буде виведено текст, що міститься в дужках у лапках;*
- *користувачу потрібно ввести значення першого доданка з клавіатури та натиснути клавішу Enter;*
- *уведене значення першого доданка (цілого або дробового) буде сприйнято як текст, функцією float буде переведено в число, і це число присвоюється змінній x.*

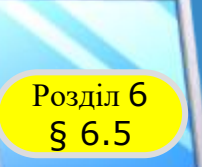

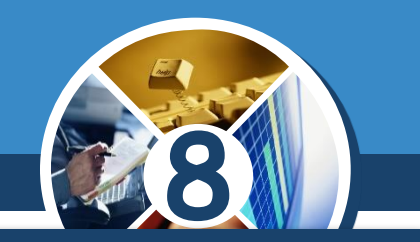

*Якщо число, яке потрібно ввести, може бути тільки цілим, то потрібно замість float використати int.*

*Для виведення значень використовують команду:*

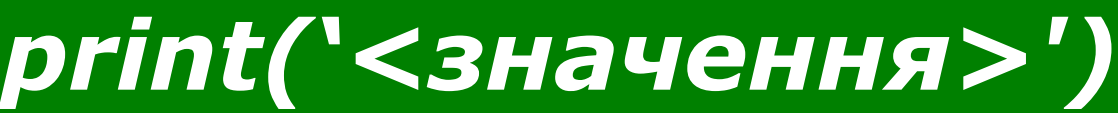

### *Наприклад, команда:*

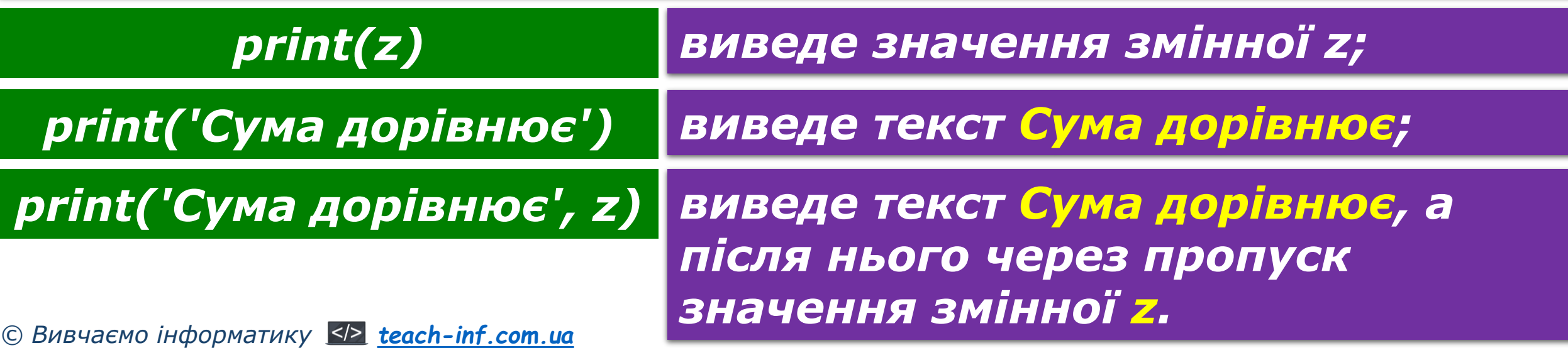

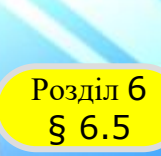

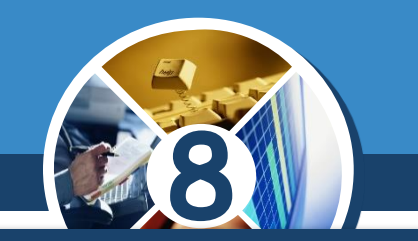

*Проєкт для розв'язування вищенаведеної задачі та результат його виконання в середовищі IDLE наведені на малюнку.*

 $x =$  float(input('Уведіть перший доданок: '))|  $|y = f$ loat (input ('Уведіть другий доданок: '))  $|z = x + y$ print ('Сума дорівнює', z)

> Уведіть перший доданок: 12.3 Уведіть другий доданок: 7.25 Сума дорівнює 19.55

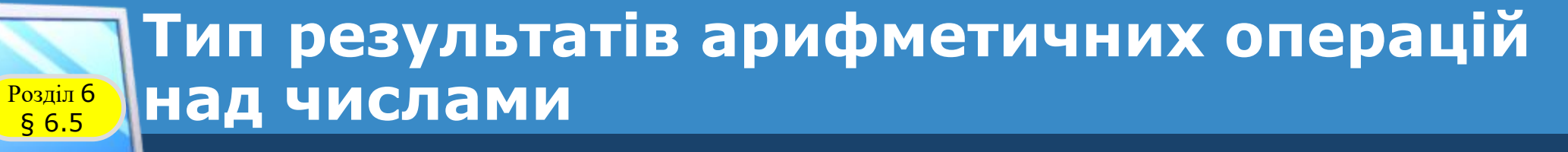

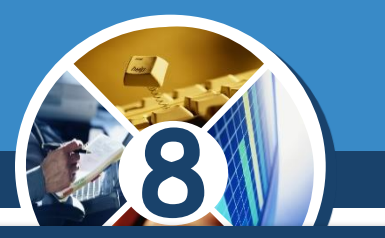

*Ви вже знаєте, що в про'ктах в арифметичних виразах використовуються такі знаки арифметичних операцій:*

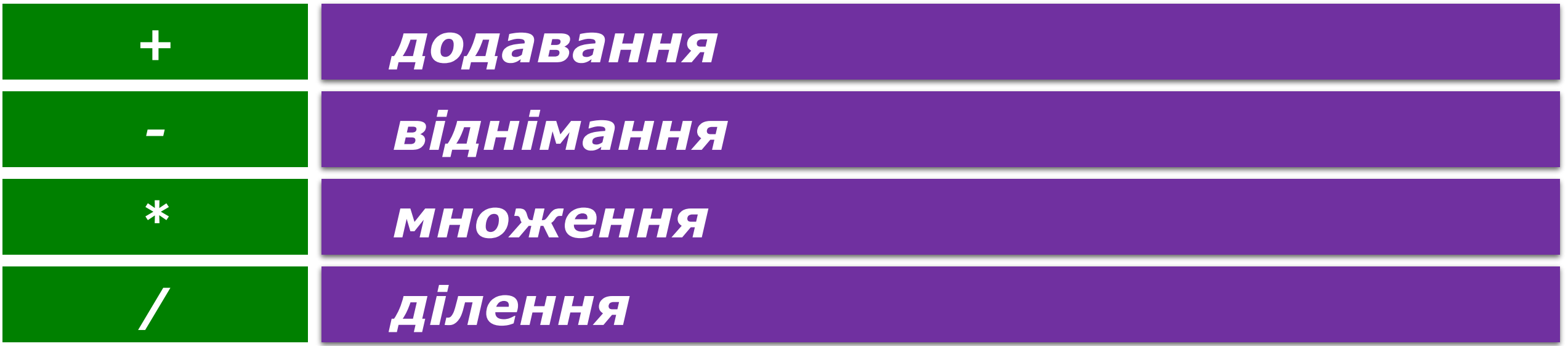

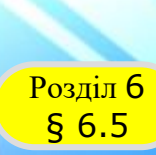

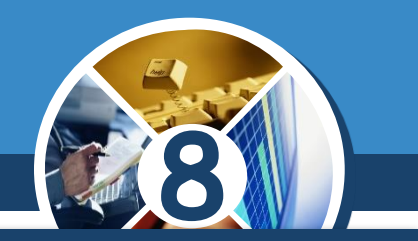

*Тип результату обчислення значень арифметичних виразів у мові Python залежить від типу величин, що є операндами в цьому виразі.*

*Так, якщо обидва операнди є величинами цілого типу, то в результаті їх додавання, віднімання та множення отримаємо значення цілого типу.*

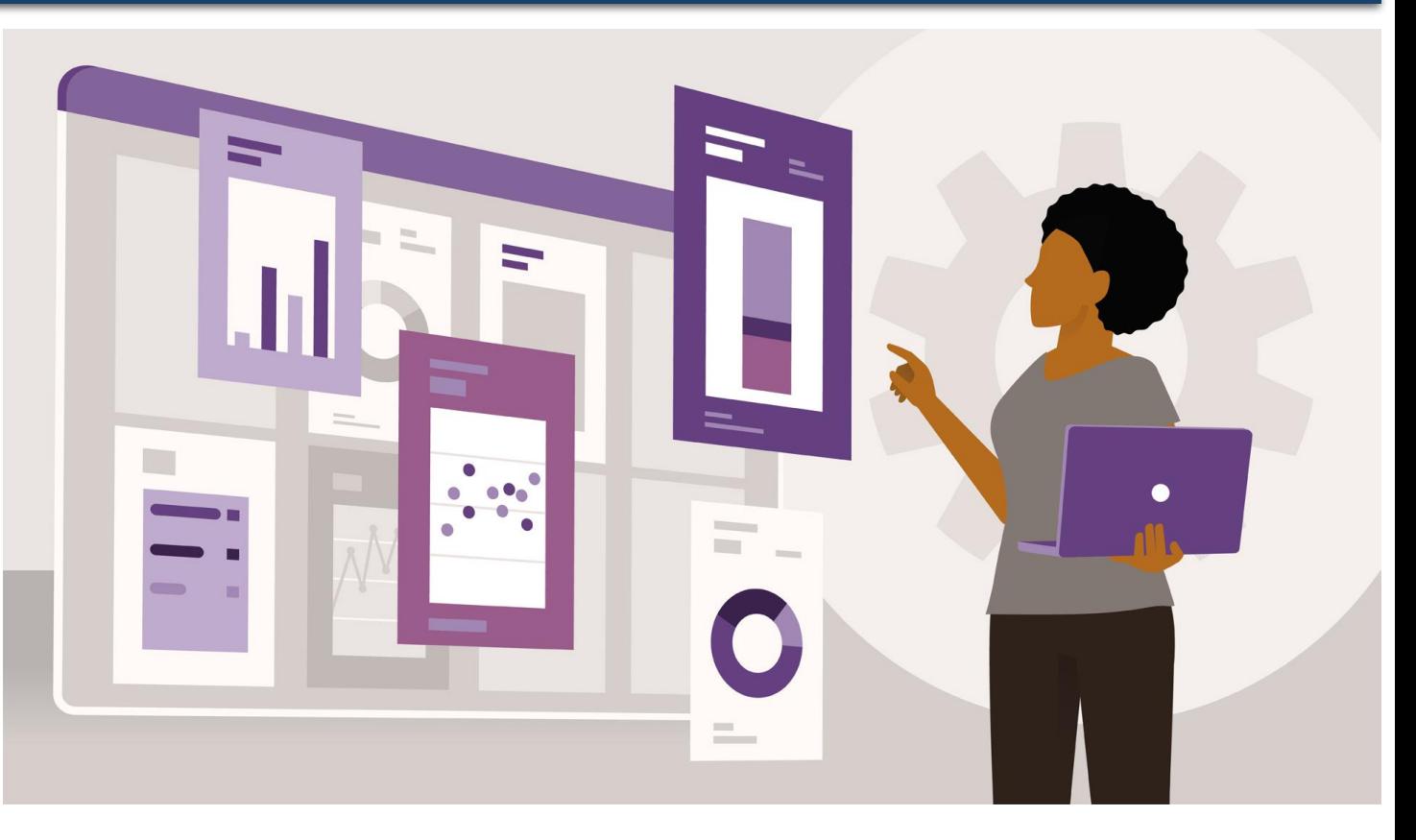

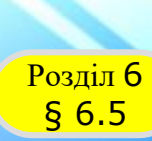

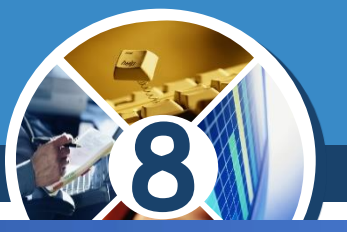

*Якщо хоча б один з операндів дійсного типу, то і результат виконання названих операцій буде також дійсного типу.*

*Результат ділення величин як цілого, так і дійсного типу завжди є дійсним числом.*

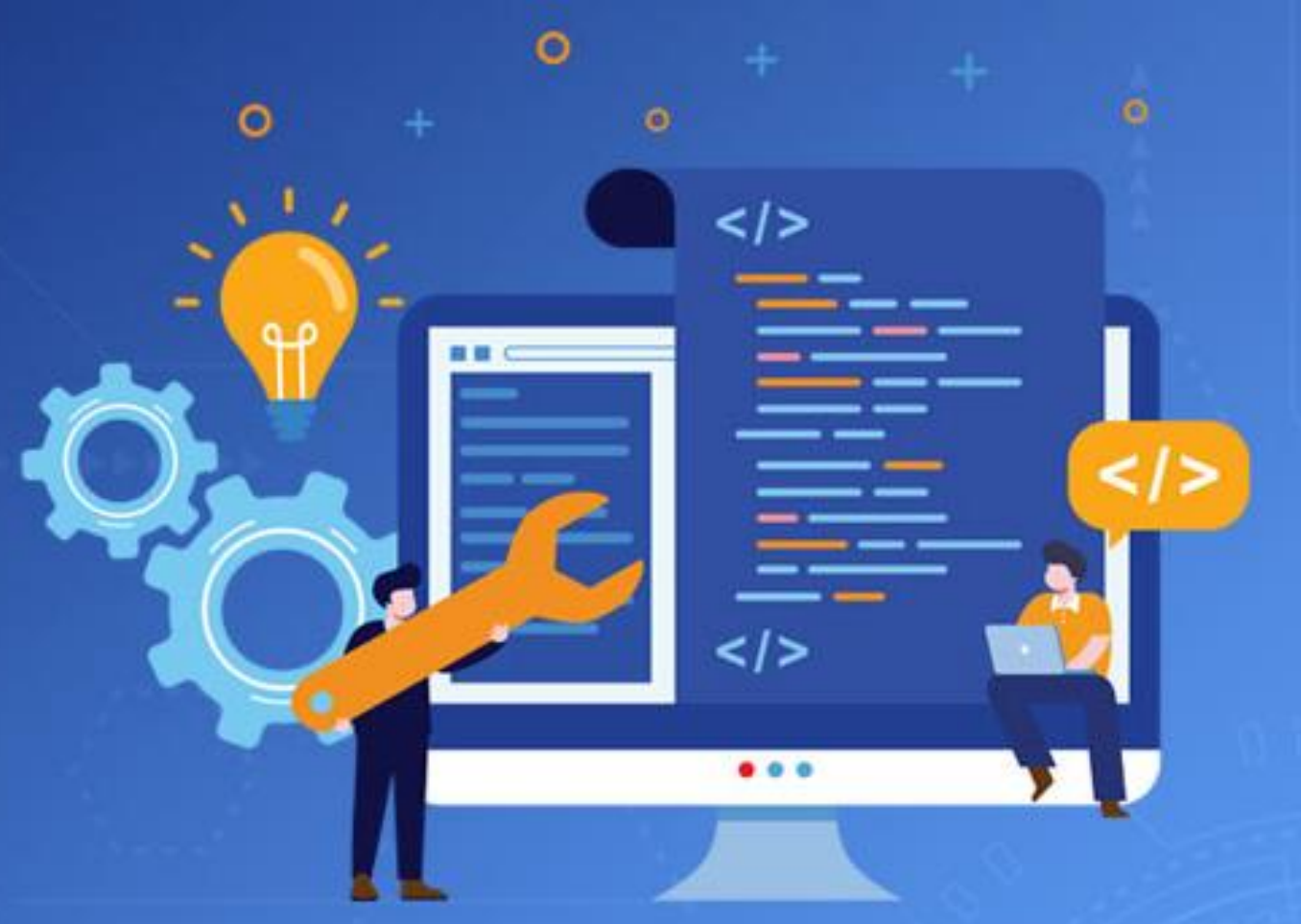

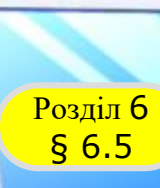

#### **Використання в проєкті констант (постійних величин)**

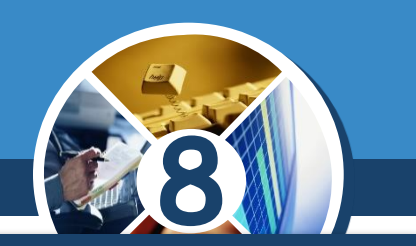

*У проєкті, крім змінних, можна використовувати константи (постійні величини).*

*Створимо проєкт, у якому потрібно обчислити масу сосни, якщо відомий її об'єм. Він може бути важливим під час вирішення питання, яка вантажівка потрібна для перевезення сосен на деревообробний завод.*

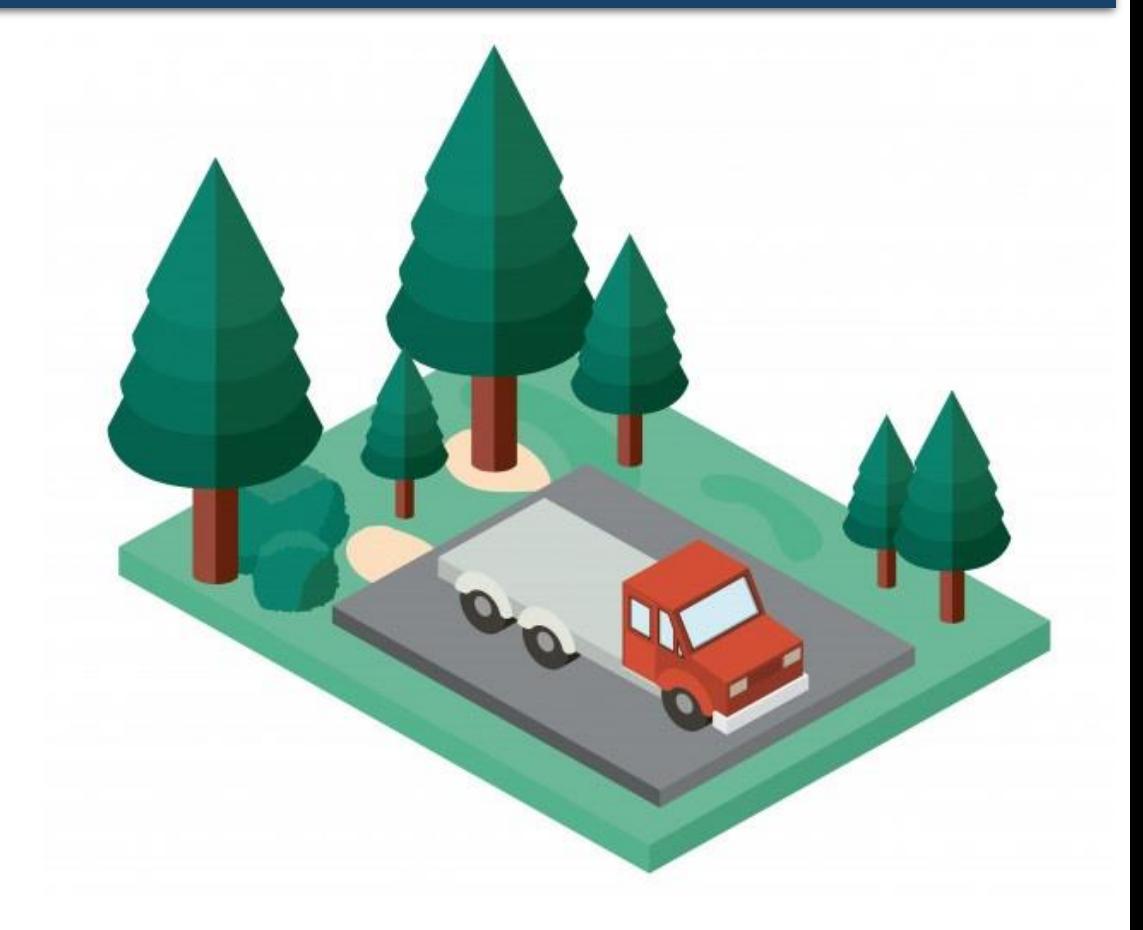

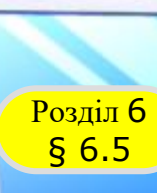

### <mark>®ब्रमंत6 )</mark> (постійних величин) **Використання в проєкті констант**

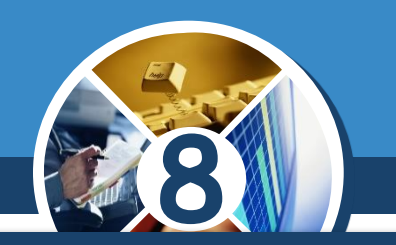

*Побудуємо математичну модель для цього проєкту:*

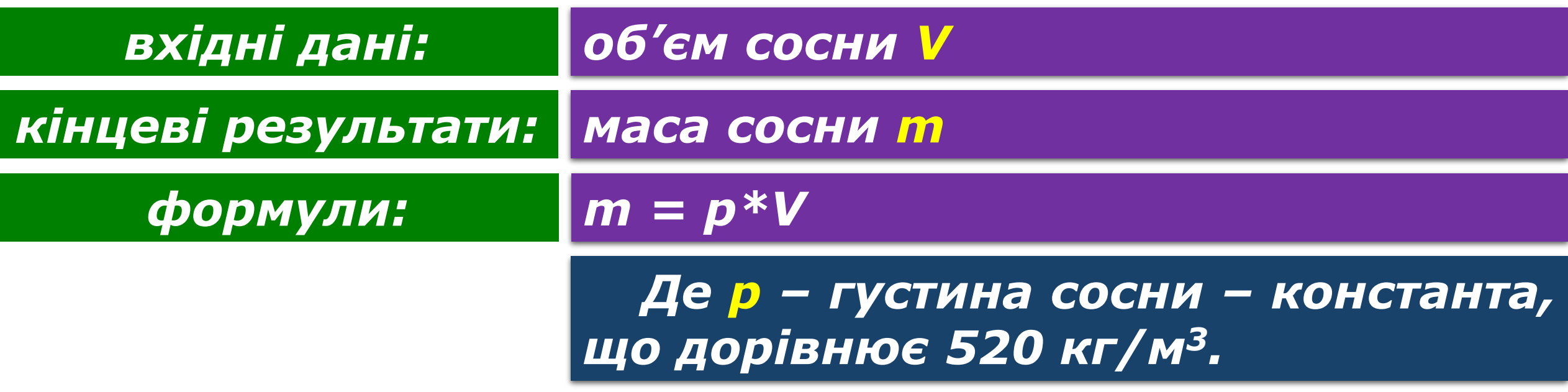

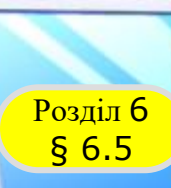

*© Вивчаємо інформатику [teach-inf.com.ua](http://teach-inf.com.ua/)*

### **Використання в проєкті констант (постійних величин)**

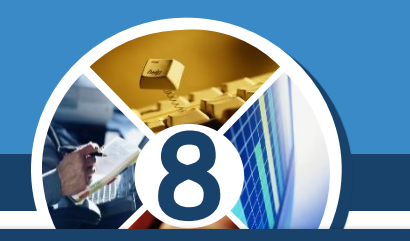

*A*

*Вважатимемо, що в проєкті значення об'єму вводитиметься в кубічних метрах у поле з іменем entry, а значення маси виводитиметься в кілограмах у напис з іменем label.*

*У мові Python не можна створити сталі величини (константи), як в інших мовах програмування, щоб для них було заборонено змінювати значення величини.*

*Натомість серед програмістів є домовленість записувати імена величин, значення яких не рекомендується змінювати, великими літерами.*

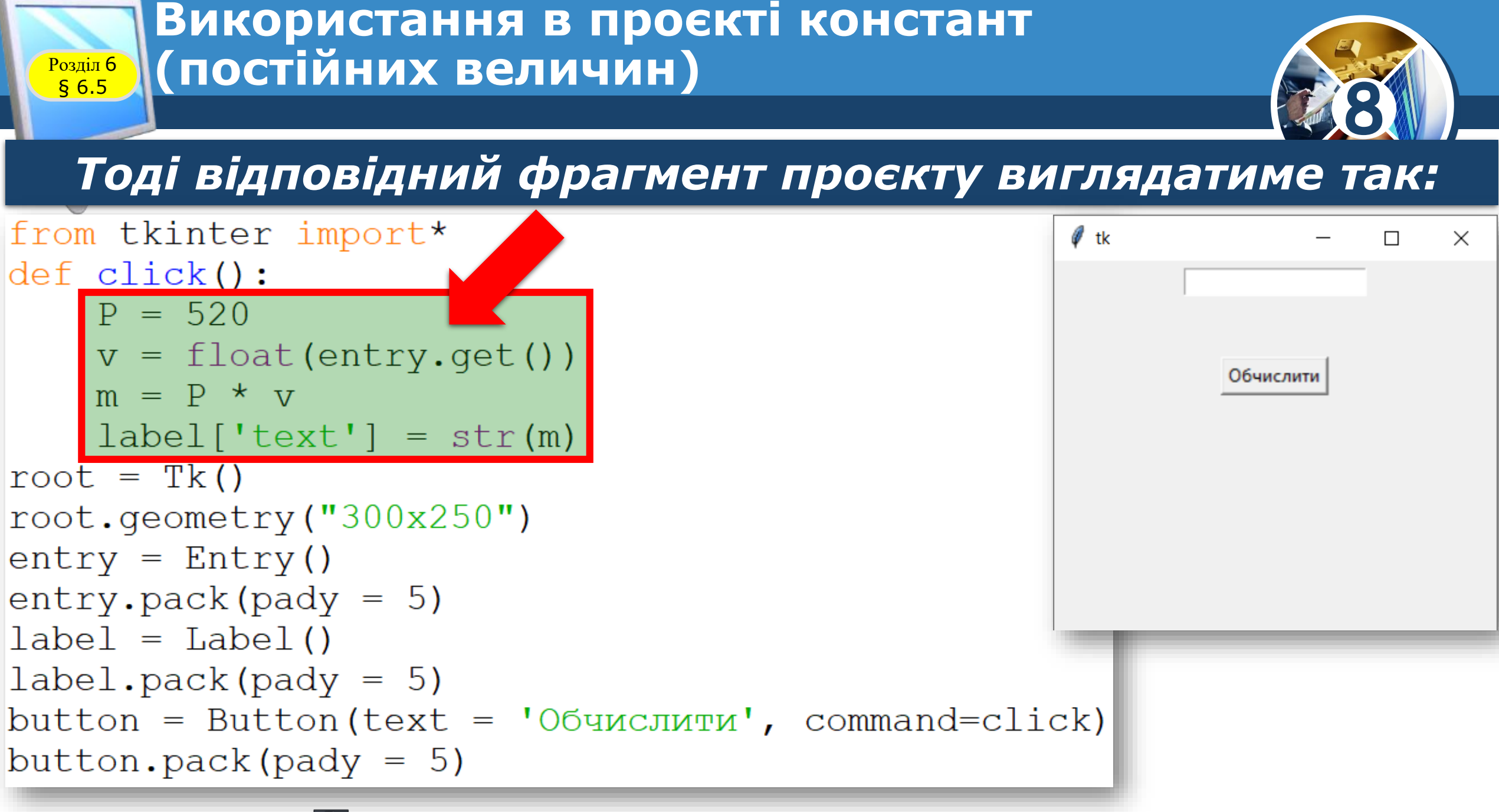

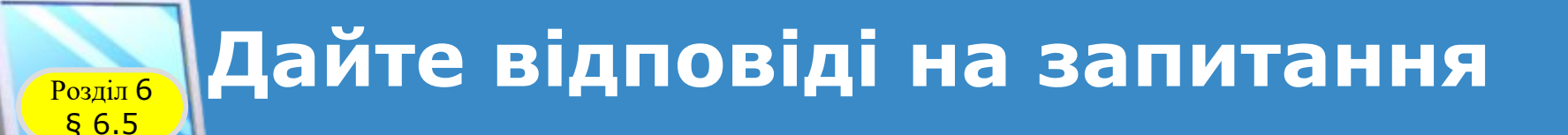

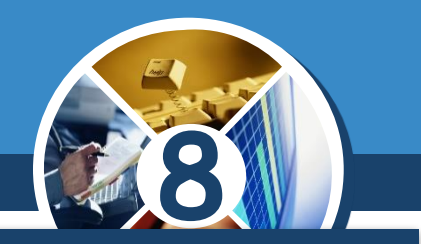

*1. Якими командами можна перевести текстове подання числа безпосередньо в число й навпаки?*

*2. Що визначає тип змінної? Які типи змінних ви знаєте? Чим вони відрізняються один від одного?*

*3. Як увести та вивести дані під час виконання проєкту без графічного інтерфейсу користувача?*

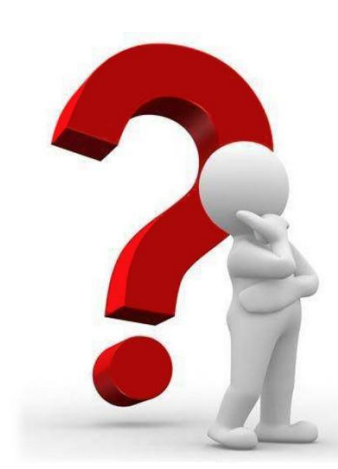

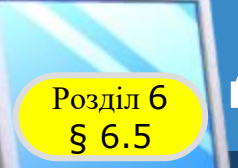

## **Домашнє завдання**

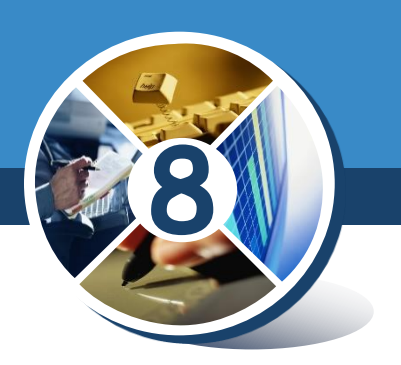

## *Проаналізувати § 6.5, ст. 194-202*